### **Kasserdrucker** EPSON TM-T8811 Beru tzerha rdbuch

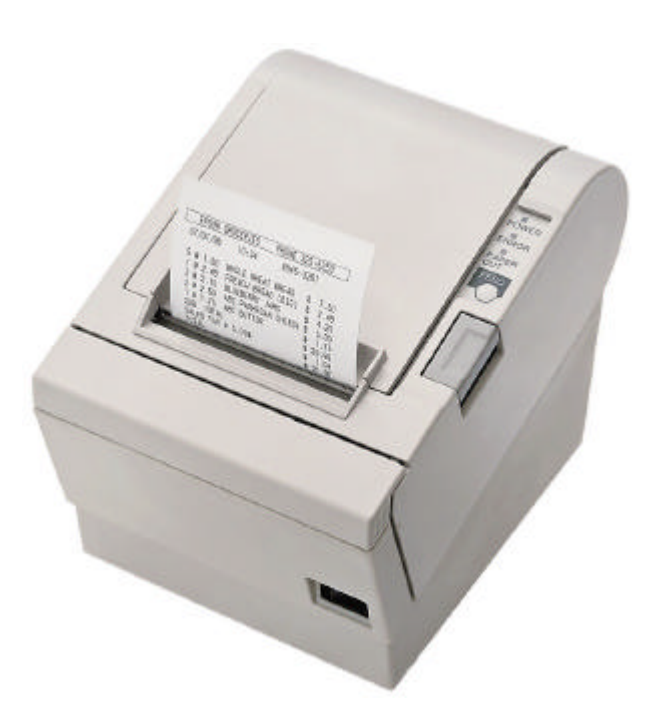

#### Irha It

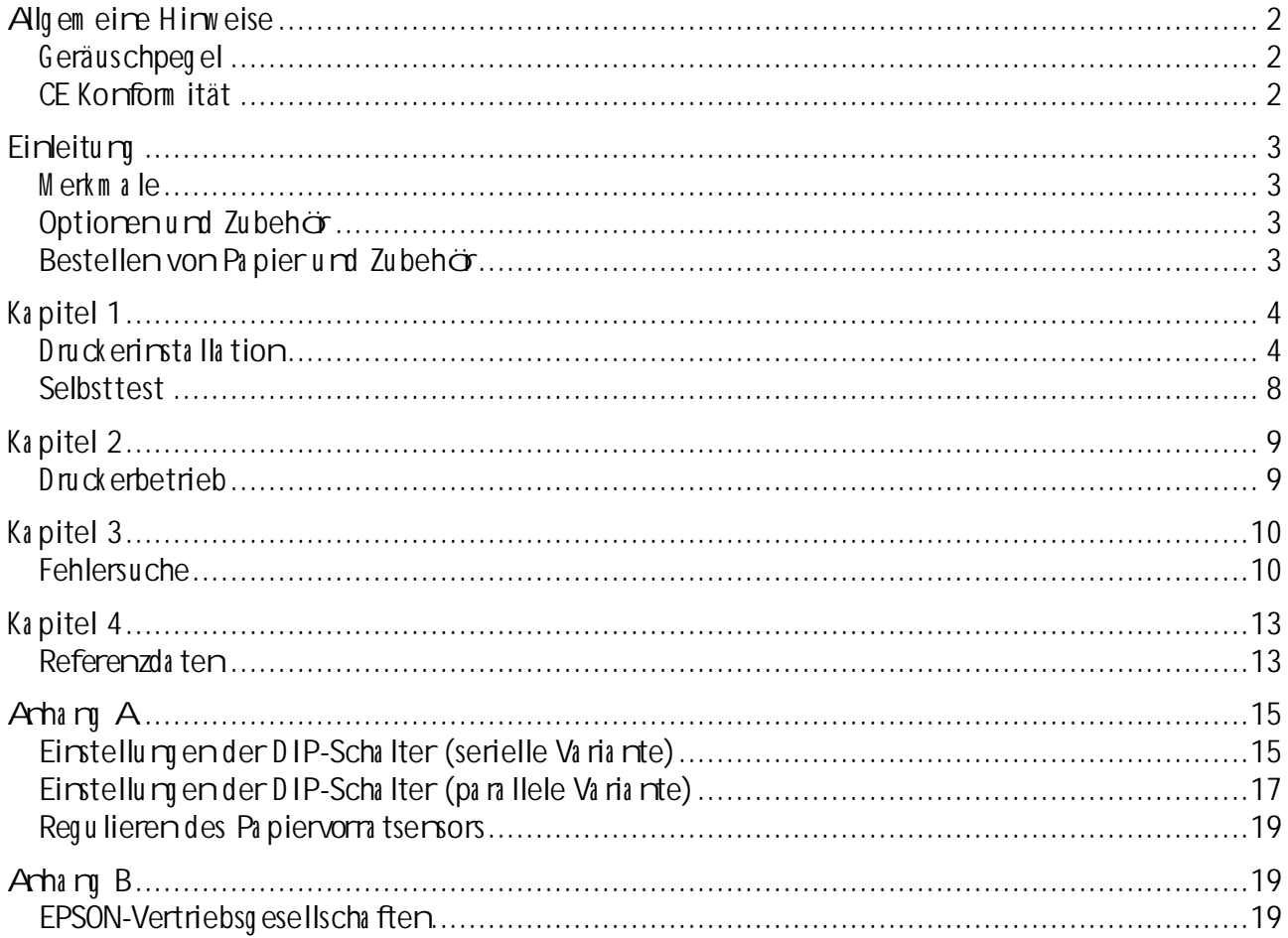

### Algem eire Hirweise

Bauteile und Bedienelem ente

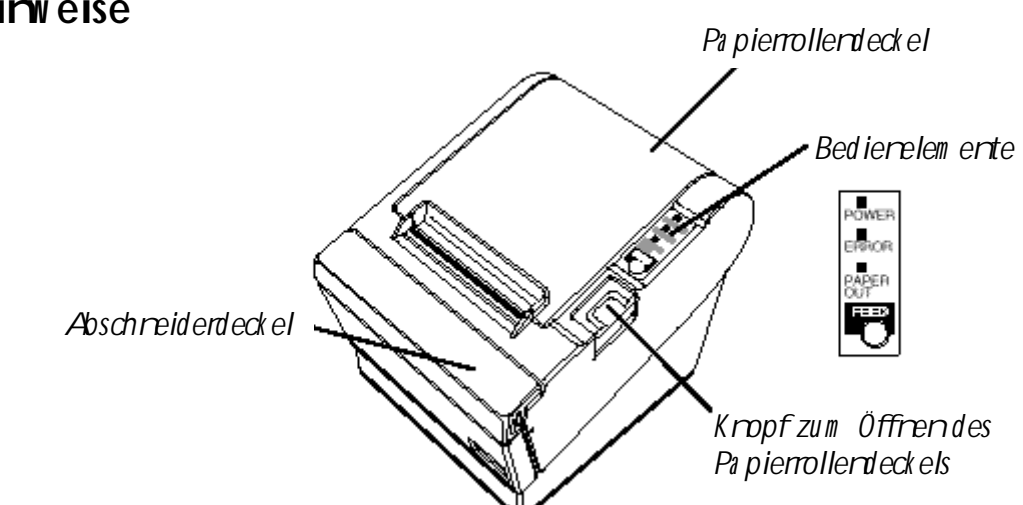

Aufkleber.

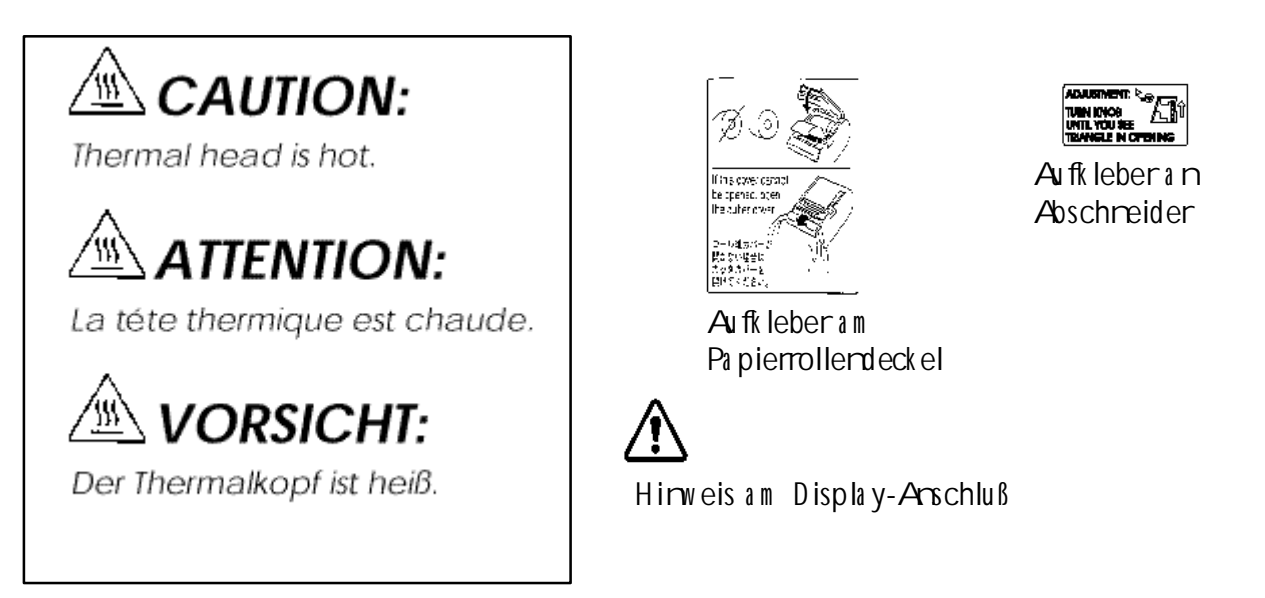

#### Geräuschpegel

Gem äß der dritten Verordrum zum Gerätesicherheitsgesetz ist der Geräusch-Em issionswert kleiner a Is 70 dB $(A)$  (basierend auf ISO 7779)

#### CE Konform ität

Der Drucker erfüllt die folgerden Nom en und Direktiven:

Direktive 89/336/EEC EN 55022 Class B FN 50082-1 IEC 801-2 IEC 801-3 IEC 801-4 Direktive 90/384/EEC EN45501 FCC Com plia rce Sta tem ert

### Eineitum

#### Merkmale

Die Drucker der Serie TM-T8811 sind hochwertige Kassendrucker, die eine Papierrolle bedrucken können. Sie bieten die folgenden Merkmale:

#### $Dnick$

- Hochgeschwirdigkeitsdruck: Maximal 28,4 Zeiler/Sekurde (1/6" Vorschub).  $\bullet$
- Geräuschammer Thermodruck.
- Hohe Zuverlässigkeit durch stabile Mechanik.

#### Applik a tionss of tware

- Aufdem  $ESC/POS^{\circ}$ -Stardard basierendes Steuerprotokoll.
- Verschiedere Layouts im Seiterm odus einstellban.
- Bis aufdas 64-fache der Stardardgröße skalierbare Zeichen. Auch Zeicherglätturg ist  $m$   $\ddot{q}$  lich.
- Strichcodedruck ist m it einem Strichcode-Befehlm ällich. Strichcodes lassensich sowohl in vertika ler Richturg (Ferce Bar Code) als auch inhorizonta ler Richturg (Ladder Bar Code)  $dm$  ck en
- Wiederholte Vorgänge und Kopiendruck durch Makrodefinition möglich.
- Schriftgrad (Schriftart 12  $\times$  24 oder Schriftart 9  $\times$  17) über Befehl einstellbar.

#### Druck erhardhaburu

- Einfaches Einlegender Papierrolle.  $\bullet$
- Stardardm  $\ddot{a}$  B iq e autom a tische Papierschreidevorrichturg.
- Der Drucker erleichtert Warturg saufgabenwie z.B. die Druckkopfreinigum.
- Vier verschiedere Druck dichten über DIP-Schalter einstellbar.
- Die eingebaute Schnittstelle em ällicht die Ansteuerung von zwei Schubladen.
- Perm a renter Bit-im age-buffer verfügbar  $(256KB)$ .

#### Optionenund Zubehör

- EPSON-Netzteil, PS-170.
- Fixierbärder (Modell: DF-10).
- RS-485 Schrittstellerkarte als Härdleroption installierbar.
- Klammern zur Wardmortage (WH-10).

#### Bestellen von Papierurd Zubehör

Them opapierrollenkörrenbeim Härdler in Ihrem Gebiet bestellt werden.

Spezifizierte Them opa pierrolle: NTP080-80

In Europa: Nakagawa Europe Gm bH, Krützport 16, 47804 Krefeld, Tel: 02151-711051, Fax 02151-713293

### **Kapitel 1**

#### Druck erinstallation

#### $A$ spacken

Ihr Druckerka rton sollte folgende Bauteile beirhalter

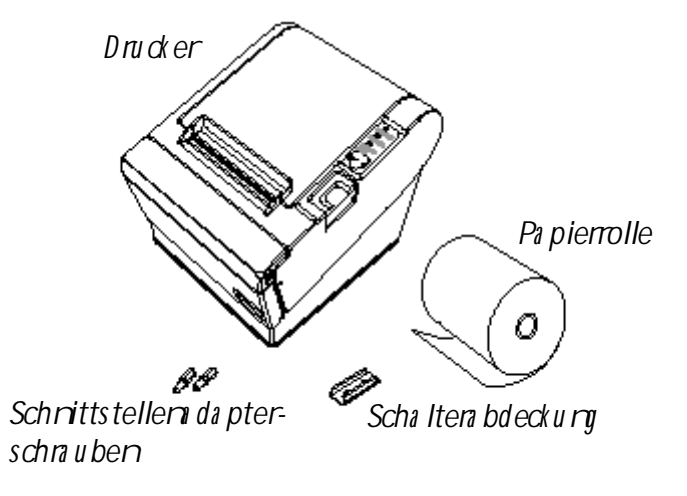

Acaschließ en der Kabel und Masseanschluß des Druckers

Sie körrenbis zu vier Kabel anden Drucker anschließen. Sie alle werden andas Anschluß feld auf der Druckerrückseite amgeschlossen, das unten dargestellt ist:

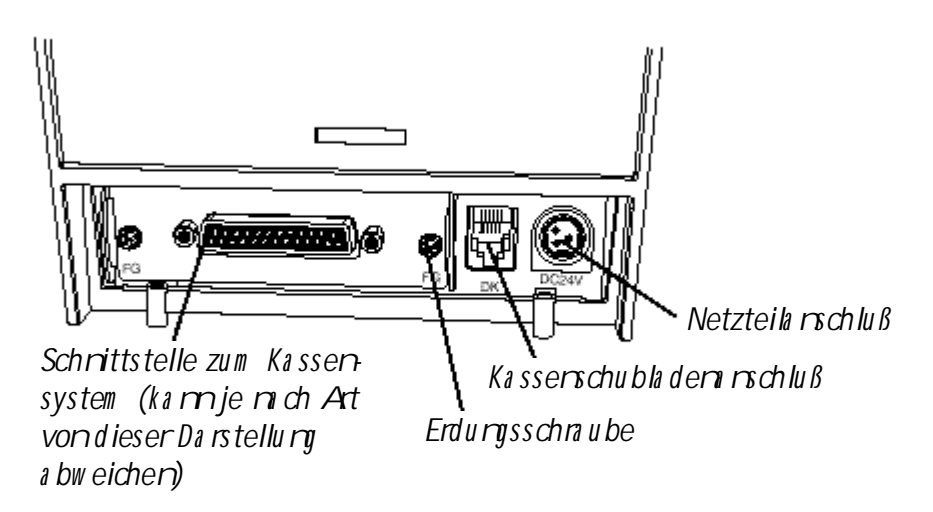

 $\bullet$  Hirweis:

Über der Schmippsteckerbuchse für die Kassenschublade befindet sich ein Warnhinveis. Je mich eingebauter Schnittstelle kann sich der Schnittstellen nachluß an Ihrem Drucker vom gezeigten unterscheiden.

Bevor Sie Kabel a rochließ en stellen Sie sicher, daß sow ohl der Drucker als auch der Rechner ausgeschaltet sird.

#### Anchließ endes Rechners

Sie benäigen eingeeignetes Schnittstellen kabel.

- 1. Stecken Sie den Kabelstecker fest in die Schrittstellerbuchse des Druckers.
- 2. Wernder Drucker eine serielle Schnittstelle hat. ziehen Sie die Schrauben an beiden Seitendes Kabelsteckers an

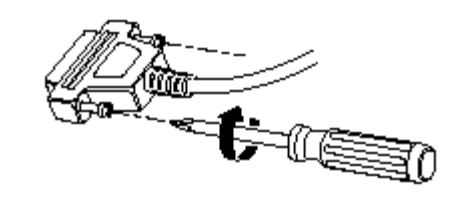

Hirweis:

Ihr Drucker hat als Sechska ritsicherung sschrauben Zollschrauben installiert. Wenn Ihr Schnittstellerka bel Millim eterschrauben benätigt, ersetzen Sie die Zollschrauben mit einem Sechskantschrauberzieher (5 m m) durch die beiliegerden Millimeterschrauben

Zollschn uben

Millim eterschrauber

Wernder Drucker eine Parallelschnittstelle hat. drücken Sie die Drahtklammernam Drucker zusammen. bis sie auf beiden Seiten des Kabelsteckers ein asten.

3. Schließen Sie das amdere Emde des Kabels am Rechment n.

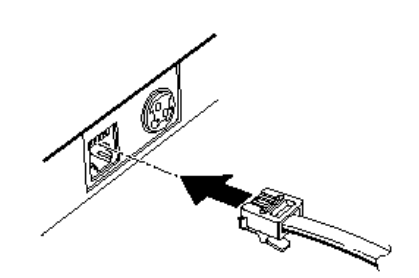

#### Arschließender Schublade

#### W ARNII NG:

Eire für den Drucker geeig rete Schublade verwerden. Bei Verwerdung einer falschen Schublade ka midlese oder der Drucker beschädigt werden.

#### $\triangle$ CHTUNG:

Kein Teleforkabel andie Schmippsteckerbuchse anschließen, da sonst der Drucker und die Teleforka bel beschädigt werden können.

Das Kabel der Schublade andie Schmappsteckerbuchse hinten am Drucker nebendem Netza michluß a michließ en

#### Massearschluß des Druckers

Sie benäueneinMassekabel.um IhrenDrucker a ndie Masse a reuschließ en Stellen Sie sicher. daß die Leiturg AVG 18 oder vergleichbarem entspricht.

- 1. Vergew issern Sie sich, daß der Drucker ausgeschaltet ist.
- 2. Verbirden Sie das Massekabelm it einer der FG-Schraubenm it der Rückseite des Druckers.  $w$  ie  $q$  ezeig  $t$ .

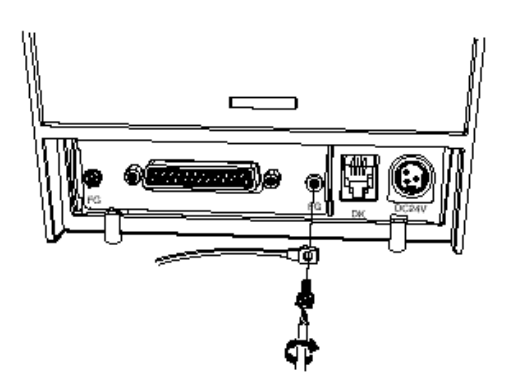

#### **Anschließ en des Netzteils**

Verw enden Sie da s optiona le Netzteil EPSON PS-170 oder ein g eeig netes Netzteil fü r Ihren Dru ck er.

#### **W ARNU NG:**

Stellen Sie sicher, daß Sie da s Netzteil EPSON PS-170 oder ein entsprechendes Netzteil benutzen. Die Verw endung eines ung eeig neten Netzteils kann Brand oder Strom schlag verursachen.

#### **ACHTU NG:**

Achten Sie da ra u f, daß da s Netzteil nicht a ns Strom netz a ng eschlossen ist, w enn Sie es m it dem Dru ck er verbinden oder von diesem trennen. Da s Netzteil oder der Dru ck er könnten sonst beschädigt w erden.

W enn die Nennspa nnung des Netzteils nicht m it Ihrer Netzspa nnung ü bereinstim m t, w enden Sie sich a n Ihren Händler. Schließ en Sie das Strom kabel in diesem Falle nicht an das Strom netz an. Da s Netzteil oder der Dru ck er könnten sonst beschädigt w erden.

- 1. Stellen Sie sicher, daß der Netzscha lter des Dru ck ers a usg escha ltet ist und da s Strom k a bel des Netzteils a us der Steckdose g ezog en ist.
- 2. Prüfen Sie die Beschriftung auf dem Netzteil, um sicherzustellen, daß die vom Netzteil benätigte Spannung m it Ihrer Netzsparrung übereinstimmt.
- 3. Steck en Sie das Kabel des Netzteils wie gezeigt ein. Beachten Sie, daß die fla che Seite des Steck ers na ch unten g erichtet sein m uß .

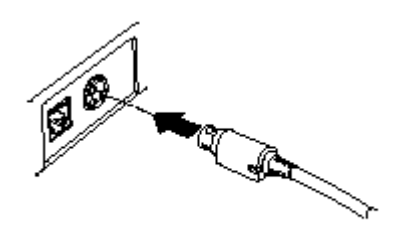

• Hinw eis:

W enn Sie den DC-Ka belsteck er a ussteck en, stellen Sie sicher, daß da s Strom k a bel des Netzteils vom Strom netz g etrennt ist. Greifen Sie den Steck er a m Pfeil und ziehen Sie ihn g era de hera us.

#### **Einlegen oder Ersetzen der Pa pierrolle**

• Hinweis:

Achten Sie da ra u f, daß Sie Pa pierrollen verw enden, die den Spezifik a tionen entsprechen. Benutzen Sie k eine Pa pierrollen, bei denen da s Pa pier a n den Kern g ek lebt ist, da der Dru ck er da s Pa pierende sonst nicht korrekt erk ennen kann.

- 1. Verg ew issern Sie sich, daß der Dru ck er k eine Da ten em pfängt. Diese Da ten könnten sonst verloren gehen.
- 2. Öffnen Sie den Pa pierrollendeck el, indem Sie die Deck elöffnung sta ste drü ck en. W enn der Deck el sich nicht durch die Deck elöffnung sta ste öffnen läß t, siehe entspr. Seite im Ka pitel Fehlersuche.
- 3. Entnehm en Sie den Kern der verbra u chten Pa pierrolle, fa lls vorha nden.
- 4. Leg en Sie die Pa pierrolle w ie g ezeigt ein.
- 5. Achten Sie da ra u f, daß da s Pa pier in der richtig en Richtung a brollt.

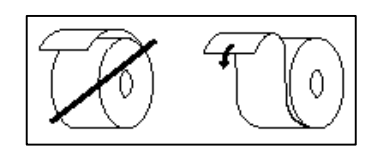

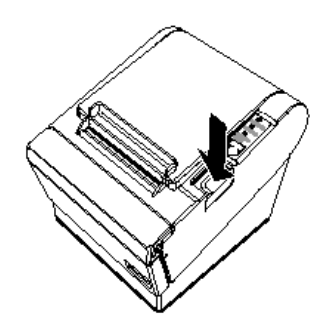

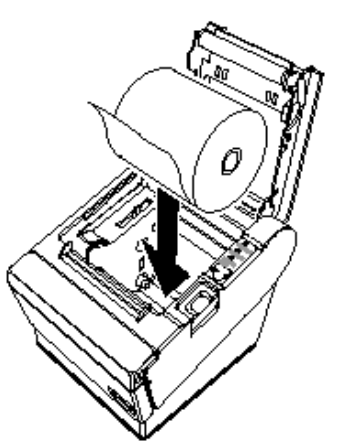

6. Ziehen Sie das Papier einkeines Stück heraus, wie gezeigt, und schließen Sie den Deckel.

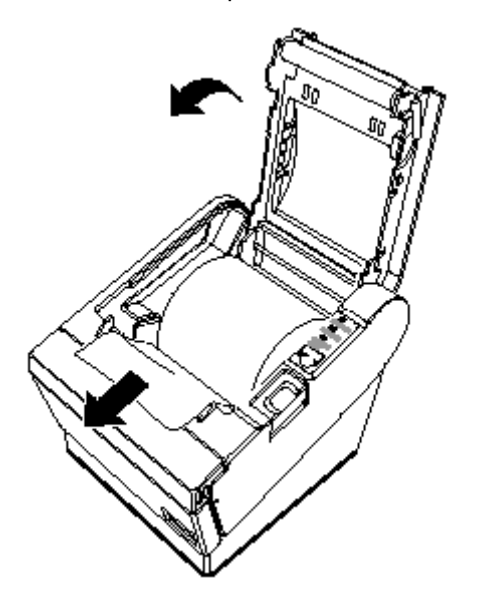

7. Reiß en Sie das Papierende wie gezeigt ab.

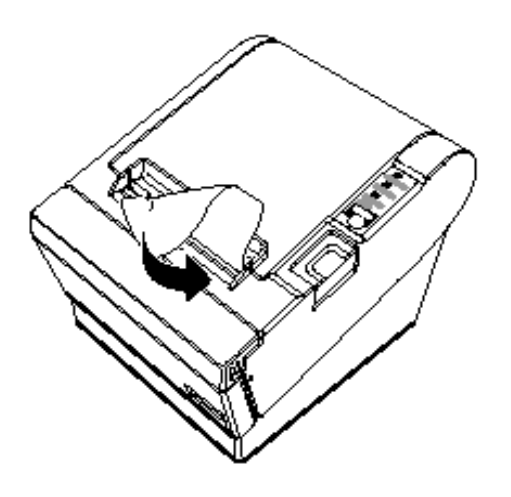

#### Verwerdurg der Netzschalterabdeckurg W ARNUNG:

Wennsich ein Umallereignet, während die Netzschalten bdeckung angebnacht ist, ziehen Sie das Strom ka bel so fort a us der Steckdose. Der fortgesetzte Gebrauch kamzu Brand oder Strom schlag führen.

Sie körren die beiliegende Netzschalten bdeckum verwerden, um sicherzustellen, daß der Netzschalter nicht versehentlich gedrückt wird. Wenn Sie die Abdeckung berutzenwollen, montieren Sie diese wie inder Abbildum unten gezeigt.

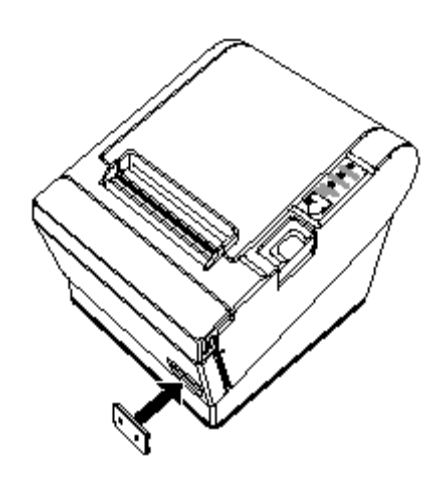

#### **Selbsttest**

Der Selbsttest em ählicht Ihren, festzustellen, ob Ihr Drucker korrekt für ktioniert. Er überprüft die Steuerkreise, die Druckermechanik, die Druckqualität, die ROM-Versionund die DIP-Schalterstellumen.

Dieser Test ist um bhämig von jedem anderen Gerät oder jeder anderen Software.

#### As führendes Selbsttests

- 1. Stellen Sie sicher, daß der Drucker ausgeschaltet ist und die Druckerabdeckum en korrekt geschlossensind.
- 2. Halten Sie die FEED-Taste gedrückt und schalten Sie den Drucker mit dem Schalter auf der Vorderseite des Druckers ein um den Selbsttest zu starten. Der Selbsttest druckt die Druckereinstellungen aus und darm das folgende, schneidet das Papier ab und unterbricht (die Leuchtdiode PAPER OUT blinkt.)

#### Druckendes Selbsttests.

Drücken Sie bitte die Taste PAPER FEED.

- 3. Drücken Sie die FEED-Taste, um den Druck fortzusetzen. Der Drucker druckt ein Muster mit dem eingebauten Zeichensatzaus.
- 4. Der Selbsttest endet autom atisch und schneidet das Papier nach der folgenden Zeile:

#### \*\*\* completed \*\*\*

Der Drucker ist zum Daterem pfar bereit, sobald der Selbsttest abgeschlossen ist.

#### Hirweis:

Wern Sie den Selbsttest manuell unterbrechen wollen, drücken Sie die FEED-Taste. Drücken Sie die FFFD-Taste erreut, um den Selbsttest fortzusetzen.

#### Requlierum und Einstellumen

Die Drucker der Serie TM-T8811 sind werkseitig für die meisten Anwendungen passendeingestellt. Für Berutzerm it besorderen Anforderum en simt jedoch einige Einstellum en m äulich.

Ihr Drucker hat DIP-Schalter, die Ihrendie Ärderung der Kommunikationseinstellungen, wie z.B. des Hardshake-Betriebs und der Paritätsprüfung, sow ie der Druckdichte em calichen.

Die Drucker der Serie TM-T8811 haben auch einen Sensor zur Messumundes Papiervormats. Dieser kam Sie warmen, werndas Papier fast verbraucht ist. Wern Sie finden, daß nicht genügend Papier auf der Rolle verbleibt, wernder Sensor ausgelöst wird, können Sie seine Einstellum ändem. Siehe Anham A wenn Sie eine dieser Einstellum en ändem müssen.

### **Kapitel 2**

#### Druck erbetrieb

#### **Bedienfeld**

Sie körrendie elem erta ren Papiervorschub-Furktiorendes Druckers mit der Taste aufdem Bedienfeld steuern. Die Leuchtdioden helfen Ihren, den Druckerstatus zu überwachen.

#### **POW FR**

Die Leuchtdiode POW ER leuchtet, warn im mer der Drucker eingeschaltet ist.

#### **ERROR**

Diese Leuchtdiode zeigt einen Fehler an. Siehe Kapitel 3 für Inform ationen da rüber, was zu tunist, werndiese Leuchtdiode aufleuchtet.

#### **PAPER OUT**

Diese Leuchtdiode zeigt das mihe Ende der Papierrolle an. Legen Sie eine neue Papierrolle ein dam it der Drucker den Druck fortsetzen kam

Werndiese Leuchtdiode blirkt, zeigt sie den Bereitschaftszustand beim Druckendes Selbsttests oder während der Ausführung eines Makrosan, wenn der Makroausführungsbefehl benutzt wird.

#### FFFD-Taste

Diese Taste kamm it dem Befehl ESC c 5 deaktiviert werden.

Drücken Sie die FEED-Taste einmal, um das Papierum eine Zeile vorzuschieben. Sie können die FEED-Taste auch gedrückt halten, um das Papier kontinuierlich vorzuschieben.

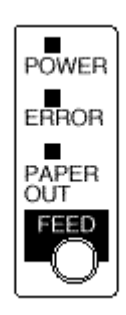

### **Kapitel 3**

#### **Fehlersuche**

Dieses Kapitel hilft Ihren, einige Druckerproblem e zu beheben, die auftretenkömmen.

#### Algem eine Problem e

Die Leuchtdiodenaufdem Bedienfeld leuchten nicht auf.

Stellen Sie sicher, daß die Strom kabelkorrektmit dem Drucker, dem Netzteilurd der Steckdose verbundensim

Vergew issem Sie sich, daß die Steckdose m it Strom versorgt wird. Wennsie von einem Schalter oder einer Schaltuhr gesteuert wird, berutzen Sie eine andere Steckdose.

#### Druck problem e

Die Leuchtdiode ERROR ist an (ohre zu blirken) und der Drucker druckt nicht.

Werndie Leuchtdiode PAPER OUT a nist, ist die Papierrolle nicht eingelegt oder fast verbraucht. Leg en Sie eine neue Papierrolle ein Siehe Kapitel 1, um diesbezügliche Anweisungen zu finden.

Werndie Leuchtdiode PAPER OUT aus ist, vergewissem sie sich, daß der Druckerdeckelkorrekt geschlossen ist. Drücken Sie den Druckerdeckel, bis er hörbar ein astet.

Die Leuchtdiode ERROR blirkt und der Drucker druckt nicht.

Schalten Sie zuerst den Drucker aus und prüfen Sie, ob ein Papierstau vorliegt. (Siehe die Beschreiburg für Papierstau auf Seite 3-3.)

Wernkein Papierstau vorliegt und der Drucker ziem lich lamme gedruckt hat, kann der Druckkopf überhitzt sein Wernder Druckkopfüberhitzt ist, wird der Drucker weiterdrucken sobald der Druckkopfabgekühlt ist (gewöhnlich innerhalb von zwei oder drei Minuten).

Wernkein Papierstau vorliegt und der Druckkopfnicht überhitzt ist, schalten Sie den Druckenaus urd mich ca. 10 Sekunden wieder ein. Wenn die Leuchtdiode ERROR im mer noch blinkt, wenden Sie sich am einen qualifizierten Kundendiensttechniker.

#### Die Leuchtdiode ERROR ist aus, aberder Drucker druckt nicht.

Versuchen Sie, den Selbsttest auszuführen, um zu prüfen, ob der Drucker korrekt fürktioniert. Siehe Kapitel 1, um Anveisumen zur Ausführum des Selbsttests zu finden. Wennder Selbsttest richt ausgeführt wird, werden Sie sich am Ihren Händler oder am einen qualifizierten Kumdem liemst techniker.

Wernder Selbsttest korrekt furktioniert, überprüfen Sie folgendes:

- 1. Prüfen Sie den Anschluß an beiden Enden des Schnittstellenkabels zwischen dem Drucker und dem Rechner. Vergew issem Sie sich auch, daß dieses Kabel die Spezifikationen sow ohl für den Drucker als auch für den Rechner erfüllt.
- 2. Die Daterübertragum seinstellum en des Druckers und des Rechners können verschieden sein Stellen Sie sicher, daß die Einstellungen der DIP-Schalter des Druckers für die Da terübertragurg die gleichen sird wie die des Rechrers. Sie körren die Einstellungen der Druckerschrittstellem it dem Selbsttest ausdrucken

Wernder Drucker im mer roch richt druckt, werden Sie sich an Ihren Härdler oder an einen qualifizierten Kundendiensttechniker.

#### Schlechte Druck qualität.

Papierstaub aufdem Heizelem ent des Therm odruckkopfs kann die Druckqualität beeinträchtigen. Versuchen Sie, den Druckkopf wir michstehend beschrieben zu reinigen:

#### Reinigendes Druckkopfs

#### **ACHTUNG:**

Nach dem Druckenkamder Druckkopfsehr heiß sein Achten Sie darauf, daß Sie ihn nicht a nfassen. Lassensie ihnabkühlen, bevorsie ihn reinigen.

Den Druckkopfnicht mit den Fingern oder einem harten Gegenstand berühren, um eine Beschädigung zu vermeiden.

- 1. Öffnen Sie den Druckerdeckel.
- 2. Reinigen Sie das Heizelem ent des Druckkopfs m it einem Baum wolltuch, das m it einem alkoholischen Läumasmittel (Ethamol, Metha rol oder IPA befeuchtet ist.

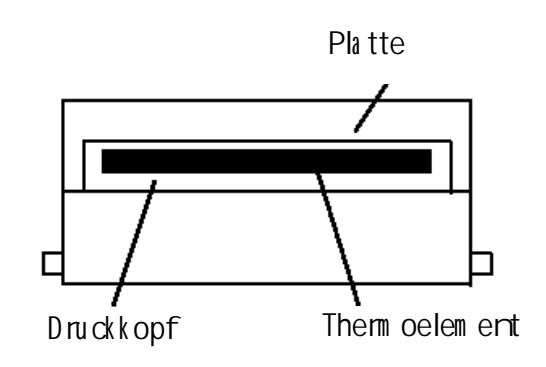

#### Problem e m it dem Papiervorschub

#### Papierstau im Drucker.

#### **ACHTUNG:**

Der Druckkopf kammch langem fortgesetzten Gebrauch sehr heiß werden. Fassen Sie ihn deshalb  $n$ icht a n.

Befolgen Sie die folgenden Schritte, um einen Papierstau zu beseitigen:

- 1. Schalten Sie den Drucker aus und drücken Sie die Deckelöffnungstaste, um den Deckel zu öffnen
- 2. Entfernen Siedas gestaute Papier, legen Sie die Rolle inden Drucker zurück und schließen Sie den Deckel
- 3. Wern Papier sich inder autom atischen Schreidevorrichtum verfamen hat und der Druckerdeckel sich nicht öffnen läßt, öffnen Sie die Abdeckum der Schreidevorrichtum wie unternaezeigt.
- 4. Drehen Sie darnden Kropf, bis Sie indie Öffnung sehenkönnen, wie inder Abbildum rechts gezeigt. Dadurch wird die Klime der Schreidevorrichtum indie Nom alposition zurückgestellt. Inder Nähe der Schreidevorrichtum befindet sich ein Aufkleber zu Ihren Unterstützung.
- 5. Schließ en Sie die Abdeckum der Schneidevorrichtung.
- 6. Öffnen Sieden Druckerdeckel.
- 7. Entfernen Siedas gestaute Papier.

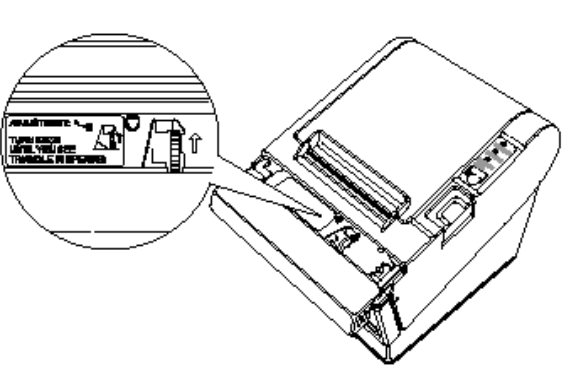

#### Problem e m it der automatischen Schreidevorrichturg

#### Die Papierschreidevorrichturg ist blockiert.

Wernein Frem dkörper wie z.B. eine Heftzwecke oder Büroklammer in die Schneidevorrichtung gefallen ist und eine Blockierung der Schneidevorrichtung verursacht hat, befindet sich der Drucker in einem Fehlerzustand und leitet autom atisch einen Wiederherstellungsvorgang ein

Werndas Problem richt graviererd ist, kehrt die Schreidevorrichturg in ihre Nom alposition zurück, ohne daß ein Eing riff der Berutzers notwendig ist.

Werndie Schreidevorrichturg richt von selbst in ihre Nom alposition zurückkehrt, befolgen Sie die folgenden Schritte, um das Problem zu beheben:

- 1. Ziehen Sie die Abdeckum der Schreidevorrichtum in Ihre Richturg, so daß Sie den Kropf des Motors der Schreidvorrichtum drehen können.
- 2. Befolgen Sie die Anveisum en auf dem Aufkleber und drehen Sie den Kropf, bis die Klime inder Öffnum erscheint.
- 3. Schließ en Sie die Abdeckung der Papierschreidevorrichtung.

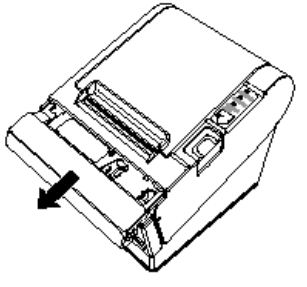

#### Hexa dezim a ler Speichera uszug

Dieses Merkmalerm äulicht erfahreren Berutzern, gemung erkennen, welche Daten anden Drucker gesendet werden. Dies kam hilfreich sein um Softwareprobleme zu ermitteln. Wenn Sie die Furktion "Hex Dum p" einschalten, druckt der Drucker alle Befehle und anderen Daten im Hexadezimalformataus, zusammenmiteiner Anleitung, die Ihnen hilft, bestimmte Befehle au fzu firden.

Um die Furktion Hex Dumpzu verwerden, befolgen Sie die folgerden Schritte:

- 1. Vergewissem Sie sich, daß der Drucker ausgeschaltet ist, und öffnen Sie den Deckel.
- 2. Halten Sie die FEED-Taste gedrückt und schalten Sie den Drucker ein
- 3. Schließen Sie den Deckel.
- 4. Führen Sie einbeliebiges Softwareprogramm aus, das Datenanden Drucker serdet. Der Drucker druckt "Hexadecimal Dum p" und danndengesamten em pfangenen Code in einem zweispaltigen Form at aus. Die erste Spalte enthält die Hexadezim alcodes, und die zweite Spalte zeigt die diesen Codes entsprechenden ASCII-Zeichen.

Hexadecimal Dump 1B 21 00 1B 26 02 40 40 . . . & . @ @ 1B 25 01 1B 63 34 00 1B . %.. c4.. 41 42 43 44 45 46 47 48 ABCDFFGH

- Ein Purkt (.) wird für jeden Code gedruckt, der keine ASCII-Entsprechung hat.
- Während des HexDum p sind alle Befehlem it Ausnahme von DLE EOT und DLE ENQ deaktiviert.
- 5. Öffnen Sie den Deckel, um den Drucker off-line zu versetzen, dam it die letzte Zeile gedruckt  $w$  ind.
- 6. Schließ en Sie den Deckel und schalten Sie den Drucker aus oder setzen Sie ihn zurück, um den Hex Dum p-M odus zu beerden.

### **Kapitel 4**

#### Referenzdaten

#### Druck spezifik a tioren

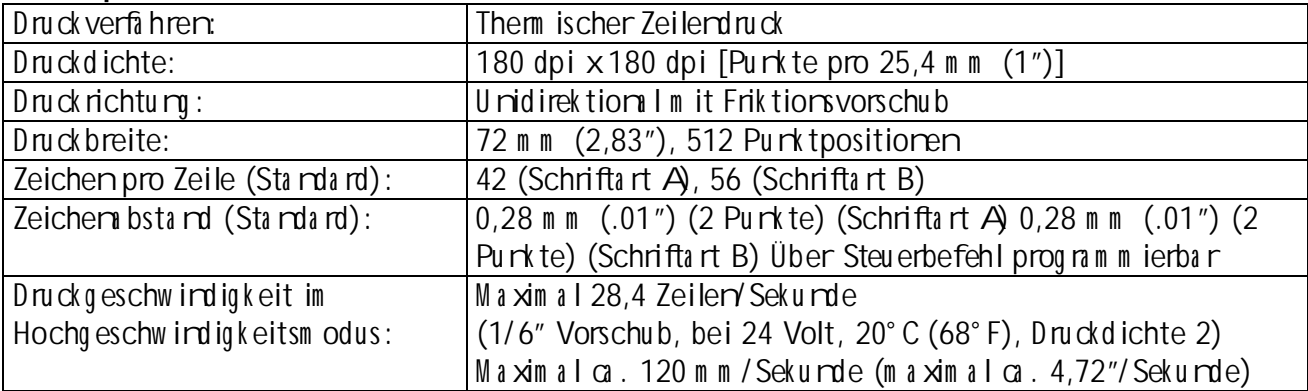

Die Druckgeschwirdigkeit wird vonder am Drucker anliegenden Spannung und vonden Tem pera turbedingung en des Druckkopfs abhängig autom atisch geregelt.

#### Hirweise:

Die Druckgeschwirdigkeit karnje mich Geschwirdigkeit der Daterübertragung und Steuerbefehlkom bin tion langsam er sein

Na ch dem Um schaltendes Druckgeschwirdigkeitsmodus kannes zu Schwarkungender Druckgeschwirdigkeit kommen. Um dies beim Druck des Logos zu vermeiden, wird empfohlen, ein heruntergeladenes Bitbild zu verwenden. (Beim Druck eines gespeicherten Bitbilds tritt keine Schwarkurg der Druckgeschwirdigkeitauf).

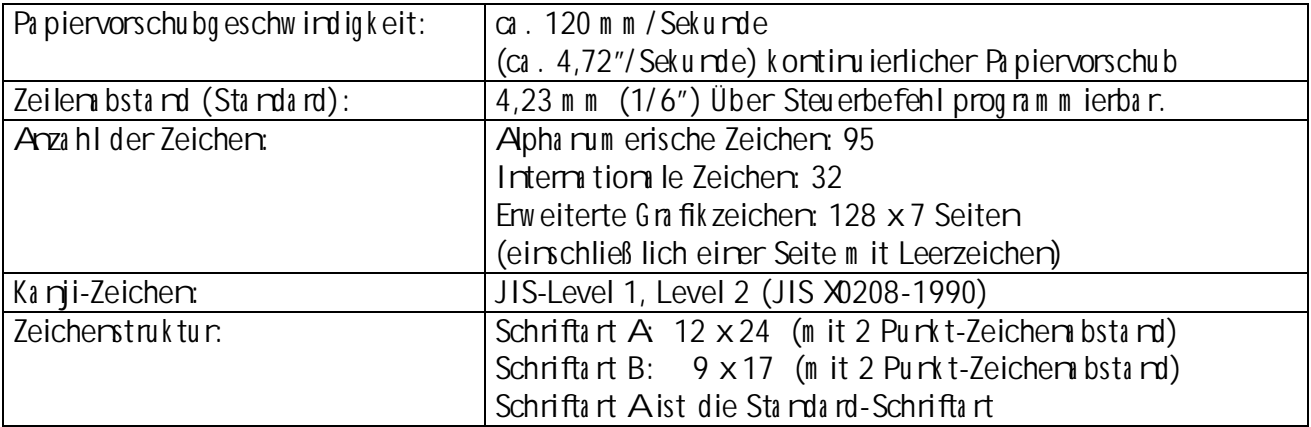

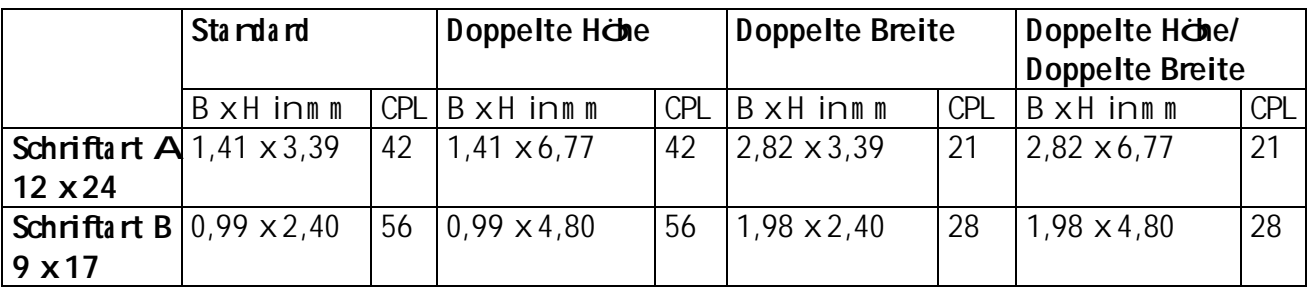

\* CPL = Cha ra cters Per Lire (Zeichen pro Zeile)

\* Der Abstand zwischenden Zeichen ist nicht eingeschlossen

\* Die Zeichen sind bis auf das 64-fache ihrer Standardgröße skalierbar.

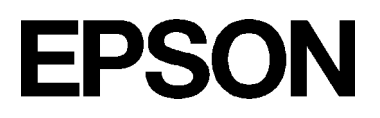

#### Papierspezifik a tioren

Pa pierrolle (einla  $g$  ig):

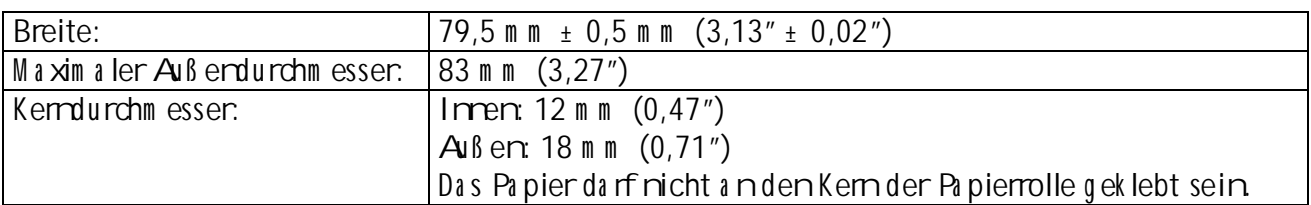

#### Elek trische Eigenschaften

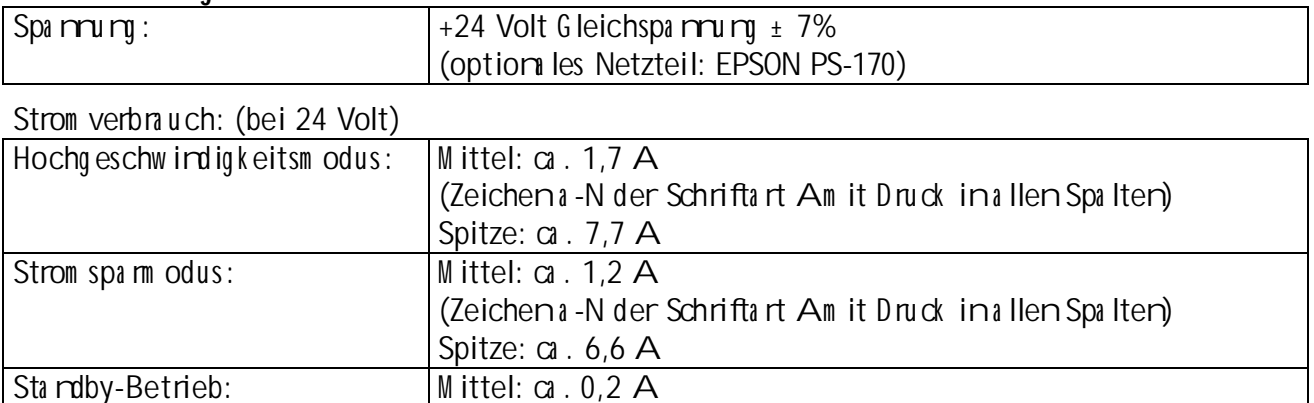

• Hirweis: Maximal 1 Afür Schubladerauswurf

#### Zu verlässigkeit

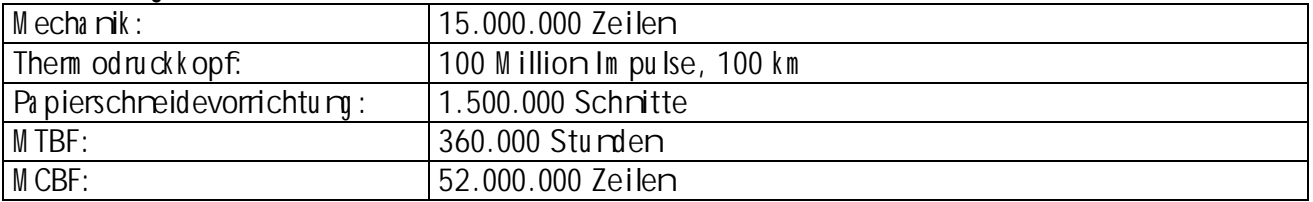

(Das Ende der Lebensdauen wird als Ende den Lebensdauen definiert, wenn der Beginnden Verschleiß periode erreicht wird.

(M TBF: Ein Fehler wird als Zufallsfehler definiert, wenner inder Zufallsfehlerperiode auftritt.)

(MCBF: Dies ist eindurchschrittliches Fehlerintervall auf der Basis von verschleiß - und zu fallsbedingten Fehlem bei einer Lebensdauer von bis zu 15 Millionen Zeilen.)

#### Umweltbedimumen

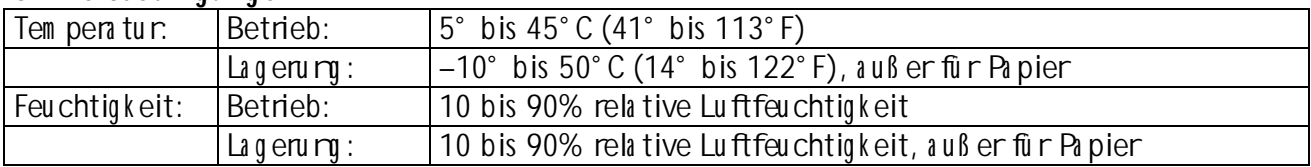

### Atharq A

### Einstellumender DIP-Schalter (serielle Variante)

Obwohldie werkseitigen Einstellungen für die meisten Anwendungen optimal sind, können Sie die Einstellungen der DIP-Schalter an Ihre speziellen Bedürfnisse anpassen.

#### Verstellender DIP-Schalter

Ihr Drucker hat zwei Sätze von DIP-Schaltern. Die Furktionen der Schalter werden in den folg erden Ta bellen a u fg ezeig t.

#### Sa tz 1 (DSW 1)

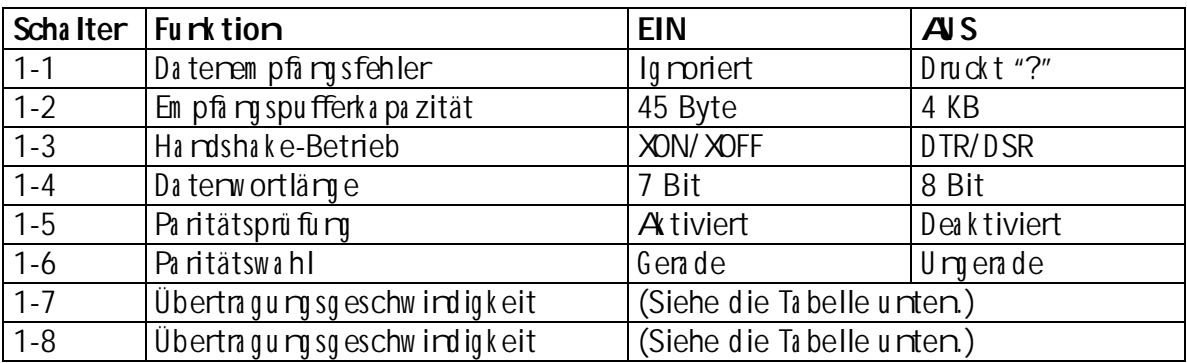

Übertragungsgeschwindigkeit (BPS)-Bit pro Sekunde

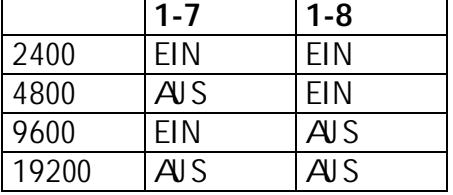

#### Satz  $2(DSW2)$

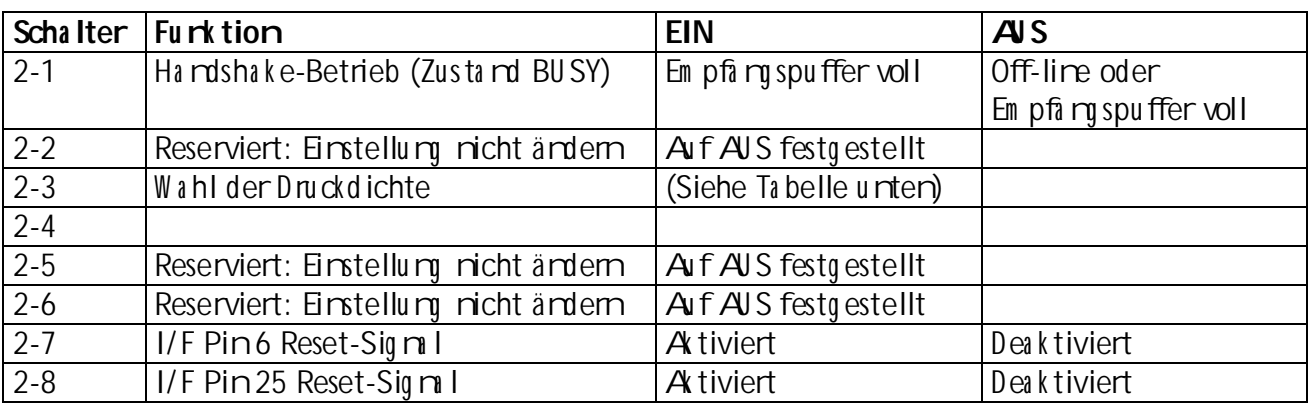

#### WahlderDruckdichte

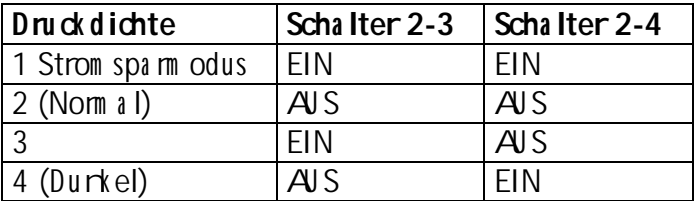

- Hirweise:
- Bei der optiom len Schnittstelle RS-485 sind die DIP-Schalter 2-7 und 2-8 deaktiviert.
- Änderungen der DIP-Schalterstellungen (m it Ausmahmeder Schalter 2-7 und 2-8 zum Zurücksetzender Schnittstelle) werden rur erka nnt, wenn der Drucker eingeschaltet wird oder wern die Drucker über die Schrittstelle zu rückgesetzt wird. Wenn DIP-Schalterstellungen mach dem Einschalten des Druckers geändert werden, wird die Änderung erst dann wirksam, wernder Drucker erreuteingeschaltet oder zu rückgesetzt wird.
- Wern Sie den DIP-Schalter 2-7 oder 2-8 einschalten, während der Drucker eingeschaltet ist, kann der Drucker je m ch Sig m Izusta m zu rückgesetzt werden. DIP-Schalter sollten nicht verstellt werden, wenn der Drucker eingeschaltet ist.
- Werndie Druckdichte auf Stufe 3 oder 4 einvestellt ist. wird mit largsamer Geschwirdigkeit gedruckt.
- Bei riedrigem Strom verbrauch ist die Druckgeschwirdigkeit auf 70 m m / Sek. festgelegt.

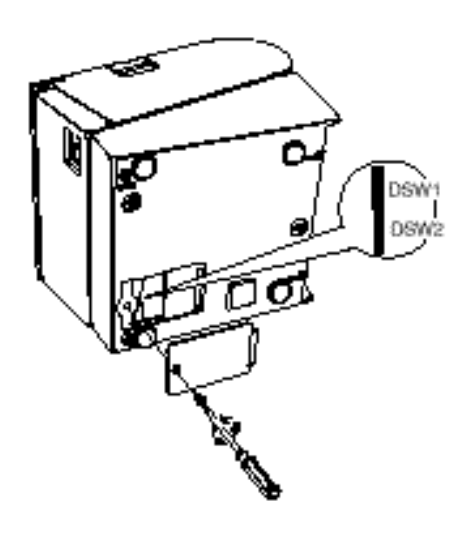

### Eirstellu rgender DIP-Schalter (parallele Variarte)

Obwohl die werkseitigen Einstellungen für die meisten Anwendungen optimal sind, können Sie die Einstellung en der DIP-Schalter an Ihre speziellen Bedürfnisse anpassen.

#### Verstellender DIP-Schalter

Ihr Drucker hat zwei Sätze von DIP-Schaltern. Die Furktionen der Schalter werden in den folgenden Tabellen aufgezeigt.

#### Sa tz 1 (DSW 1)

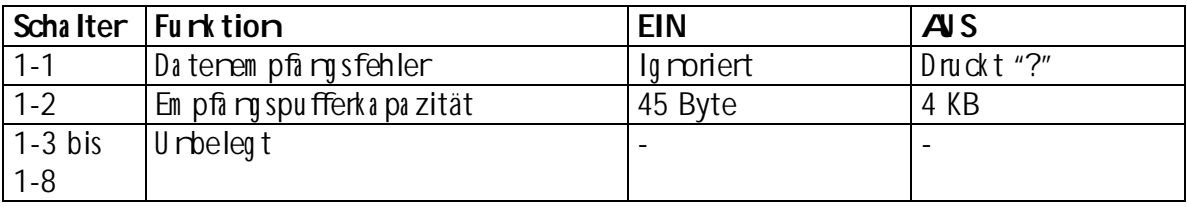

#### Sa tz 2 (DSW 2)

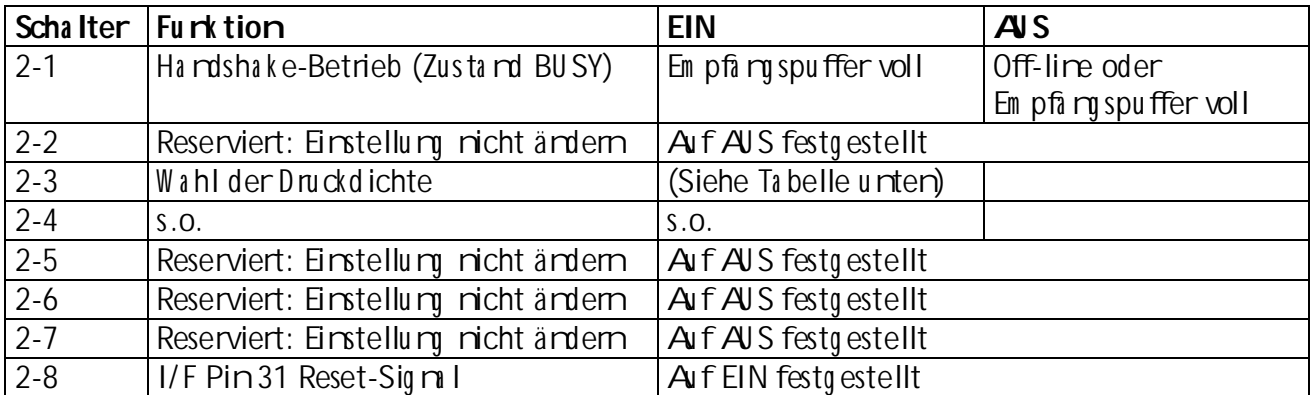

#### Wahlder Druck dichte

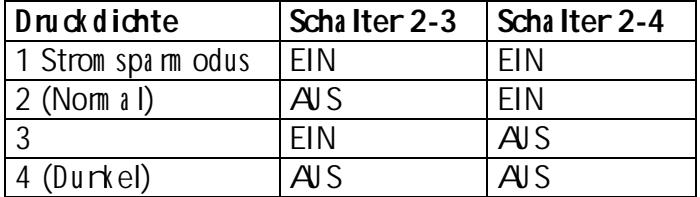

- Hirweise:
- Ändenungen der DIP-Schalterstellungen (m it Ausmahme des Schalters 2-8 zum Zurücksetzender Schnittstelle) werden rur erkannt, wenn der Drucker eingeschaltet wird oder werndie Drucker über die Schrittstelle zu rückgesetzt wird. Wenn DIP-Schalterstellungen mich dem Einschalten des Druckers geändert werden, wird die Änderung erst dannwirksam, wennder Drucker erneut eingeschaltet oder zu rückgesetzt wird.
- Wern Sie den DIP-Schalter 2-8 einschalten, während der Drucker eingeschaltet ist, kamder Drucker je mach Sig milzustamd zu rückgesetzt werden. DIP-Schalter sollten nicht verstellt werden, wennder Drucker ein eschaltet ist.

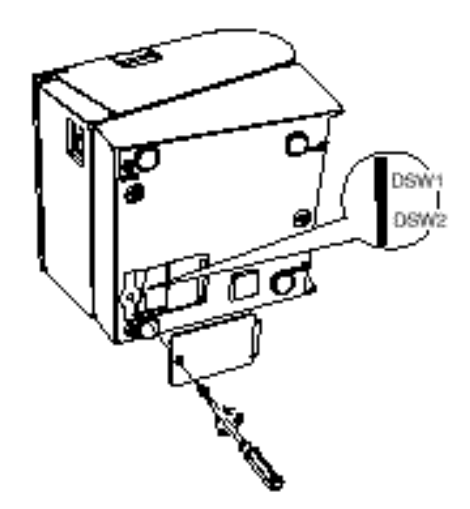

- Werndie Druckdichte auf Stufe 3 oder 4 eingestellt ist, wird mit largsamer Geschwirdigkeit gedruckt.
- Bei niedrigem Strom verbrauch ist die Druckgeschwindigkeit auf 70mm/Sek. festgelegt.

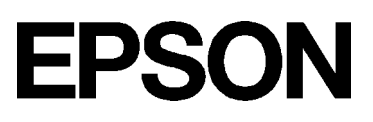

#### Regulierendes Papiervorratsensors

Der Papiervorratssensorierkennt, wenn das Papier nahezu verbraucht ist, indem en den Durchmesser der Papierrollem ißt. Dieser Sersor hat zwei Einstellungen.

Aufgrund der Schwankungen der Papierrollenkerne ist es dem Senson nicht möglich, die exakte Läme des aufder Rolle verbleiberden Papiers zu messen, wern er ausgelöst wird. Von den beiden Einstellungen läßt die werkseitige Einstellung (die untere) die geringere Papiermenge aufden Rolle übrig, wernder Sersor ausgelöst wird. Wern Sie wollen, daß mehr Papier übrig bleibt, ärdem Sie die Einstellurg wie unten beschrieben.

 $H$ irweis:

Die werkseitige Einstellung basiert aufeinem Papierrollenkern mit einem Außendurchmesser von 18 m m (0,71") und einem Innendurchmesser von 12 m m (0,47"). Wenn Sie eine Papierrolle mit einem Außendurchmesser von über 18 m m verwenden, ist es besser, die obere Einstellung zu beruitzen, wie unteribeschrieben.

- 1. Öffnen Sie den Druckerdeckel und entrehmen Sie die Papierrolle.
- 2. Lösen Sie die Justierschraube und stellen Sie die Zume indie obere Position.
- 3. Ziehen Sie die Justierschraube wieder anumd überprüfen Sie, ob der Sensorhebel frei beweglich ist.
- 4. Legen Sie die Papierrolle wieder ein

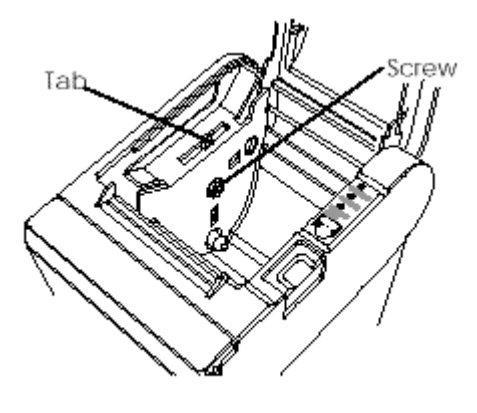

### Atharq B

#### EPSON-Vertriebsgesellschaften

FPSON FUROPE B.V. Prof. L.H. Bavimklaan 5 1183 AT An stelveen Niederlande Tel: 31-(0)20-5475-251  $Fa \times 31-(0)20-6454-315$ 

EPSON Deutschlard Gm bH Zülpicher Strasse 6, 40549 Düsseldorf 11, Deutschlard Tel: 49-(0)211-5603152  $Fa \times 49-(0)211-5603319$